### Session Customizations 10/14/2019

Colleen Brown

(c) 2019 IBM Corporation

# **HELP Facility**

# Remember where to get HELP

- HELP
- HELP by task
- HELP by commad
- HELP CP command
- HELP CMS command
- HELP XEDIT subcmds

## Some interesting CP commands

- IGS has things set up so that CPPFKEY EXEC is called to set up common PFKeys.
	- IMMED option
	- SUBST option
- Some common things to set on PFKey's
	- RETRIEVE
	- RDRL
	- FILELIST
- SET
- QUERY

## Some interesting CMS commands

- | – Listfile
- $\bullet$ COPY – Copyfile
- $\bullet$ PEEK – Peek
- $\bullet$ BROWSE – Browse
- $\bullet$ XEDIT – Xedit editor
- $\bullet$ RECEIVE – Receive a file from your reader
- $\bullet$ PEEK – Peek at a file in your reader
- SET  $-$  Set various things
- $\bullet$ QUERY – Query various things
- $\bullet$  VMLINK – Link and access a disk with a nickname (c) 2019 IBM Corporation

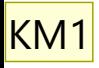

## Some interesting XEDIT subcommands

- •File Save your file and exit
- •Locate Locate a word or string in your file
- •Clocate Locate a word or string in a column in your file
- Count Count the number of occurrences of a string
- •Power Continuously type as if the screen is one, long line
- Save Save your file changes but don't exit
- •Split/Join vs SPLTJOIN Split a line or join 2 lines

## Some interesting XEDIT subcommands

#### • Set

KM1

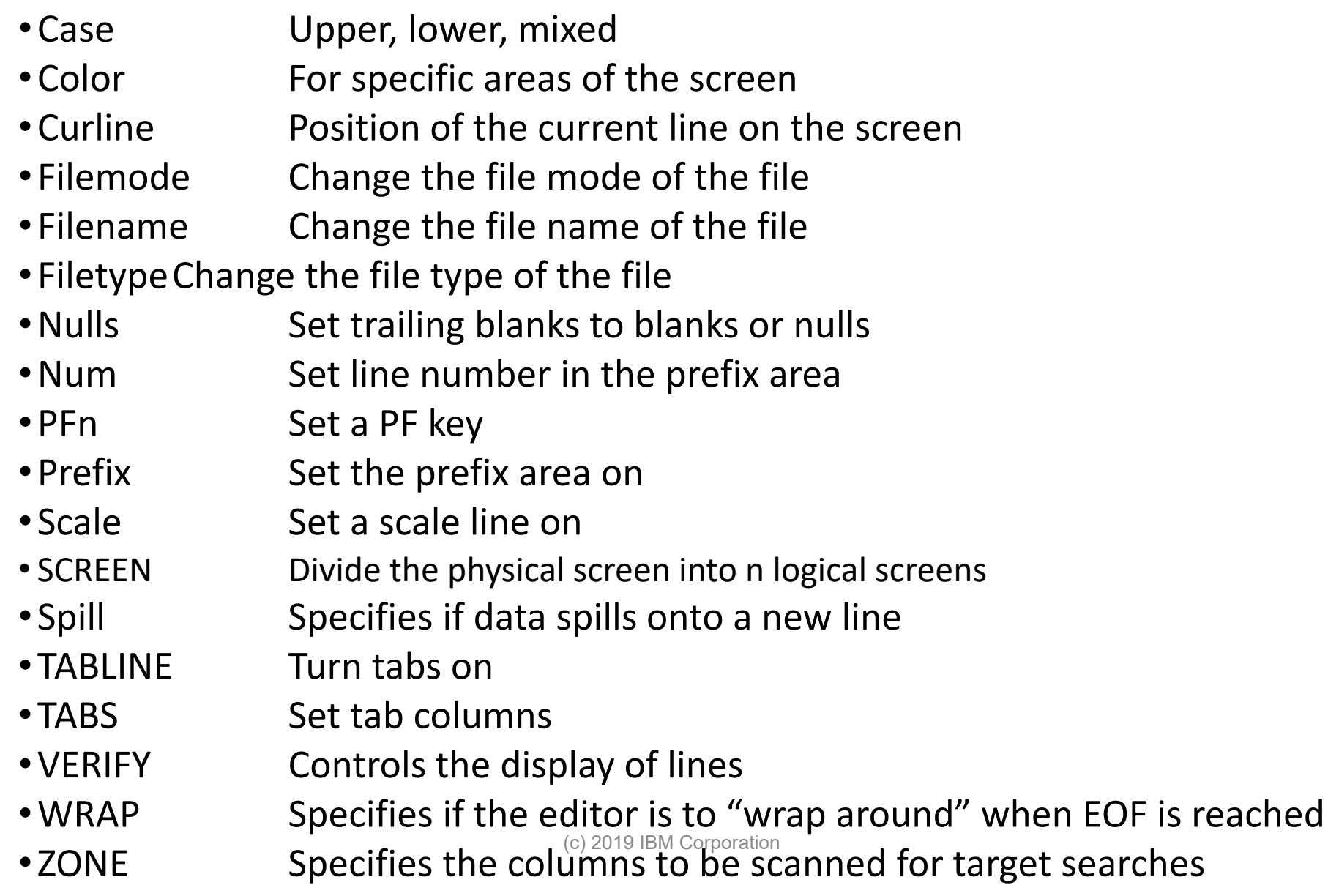

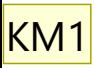

## PROFILE EXEC

- •CP SP PRT \*
- SET RDYMSG SMSG
- •CP SET RETRIEVE MAX
- •CP SET LINEDIT ON
- •CP LINK DATABASE 233 233 RR
- •ACCESS 233 U/U
- SYNONYM MYSIN
- •CP SET PF9 IMMED FILEL
- •CP SET PF12 RETRIEVE
- •CP SET RETRIEVE MAX
- •CP SCREEN STA RED
- •CP SCREEN INA PINK
- •CP SCREEN OUTA YELLOW

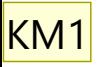

### PROFILE XEDIT

- TRACE OFF
- ARG FN FT FM
- SET ARB ON \$
- SET CASE M I
- SET CURLINE ON 11
- SET IMAGE ON
- SET NUMBER ON
- SET PREFIX ON LEFT
- SET SCALE ON 4
- SET WRAP ON
- SET NULLS OFF
- SET PF2 SPLIT CURSOR
- SET PF3 JOIN CURSOR
- SET PF4 UP
- SET PF5 SCHANGE 6
- SET COLOR PENDING YELLOW
- SET COLOR PREFIX BLUE REV
- SET COLOR TABLINE PINK
- •

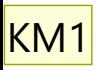

# PROFILE XEDIT cont.

- •MACRO XEDITPF
- SET COLOR MSGLINE BLUE REV
- SET COLOR SCALE WHITE
- SET COLOR ARROW BLUE REV
- SET COLOR IDLINE YELLOW REV
- SET COLOR CURLINE TUR REV
- SET COLOR STATAREA YELLOW REV
- SET COLOR FILEAREA WHITE REV
- SET COLOR TOF TUR
- •IF FT = ASSEMBLE then SET TRUNC 72
- •IF FT = ASSEMBLE then SET SERIAL ALL 10000 10000
- $\cdot$  IF FT = MACRO then SET TRUNC 72
- $\cdot$  IF FT = MACRO then SFT SFRIAL ALL 10000 10000

**KM1** Replace BIll Norton

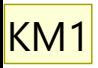

## XEDITPF XEDIT

- •\* XEDIT PF KEYS FOR GENERAL TYPE OF EDITING....
- SET PF1 ?
- SET PF2 SPLIT CURSOR
- SET PF3 JOIN CURSOR
- SET PF4 UP
- SET PF5 SCHANGE 6
- SET PF6
- SET PF7 BACKWARD
- SET PF8 FORWARD
- SET PF9
- •\*ET PF10 TABKEY 1 10 16 30 40 50 60 72
- SET PF11 CURSOR COLUMN

• SET RESERV 3 HIGH 1=? 2=SPLT 3=JOIN 4=U 5=SCHANGE 6= 7=B 8=F 9= 10=TAB  $11=CUR-1INE$   $12=SRD$ 

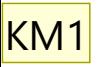

### PROFPEEK XEDIT

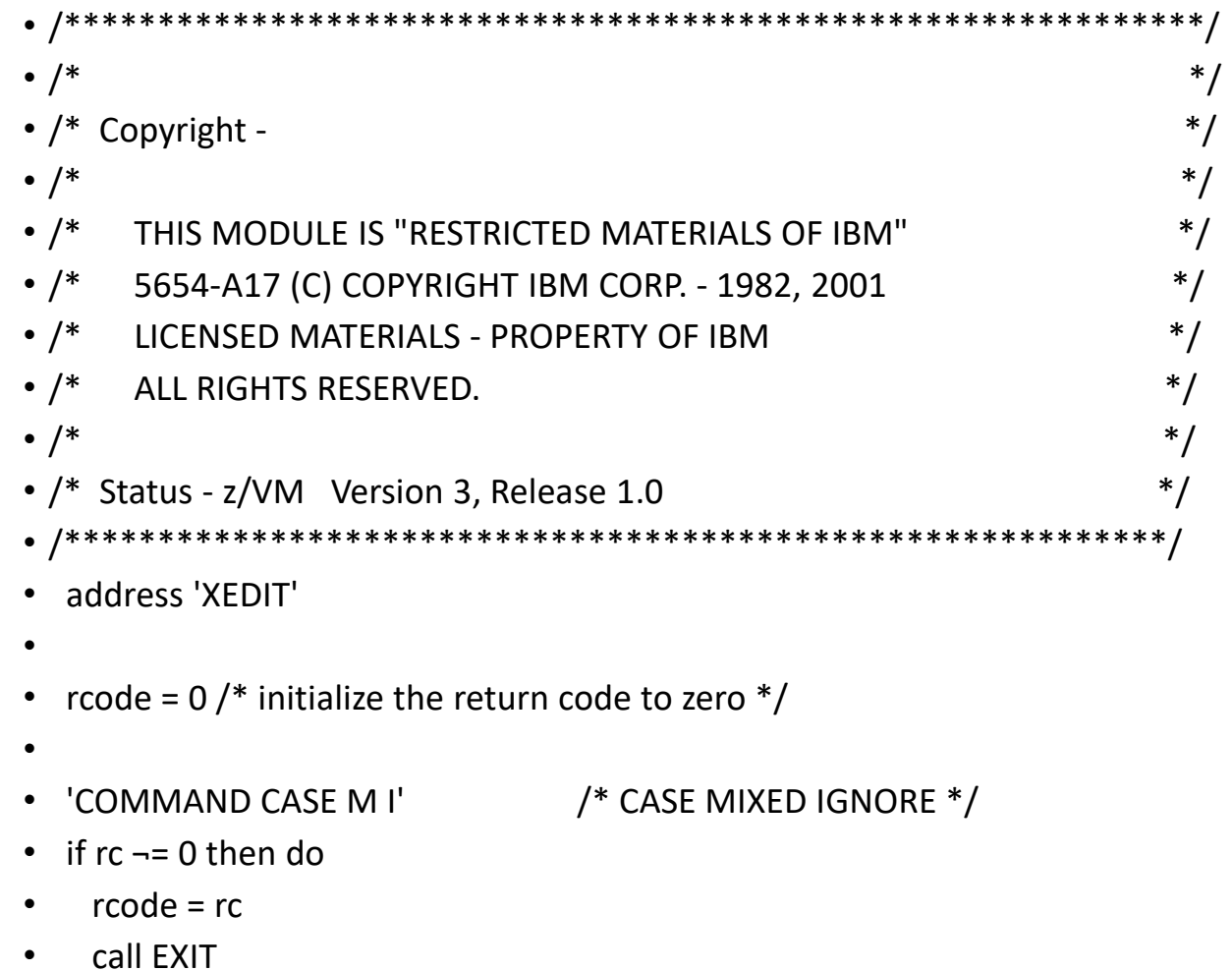

- $\bullet$
- •• end

### CMS Default Set

- DEFAULTS List the defaults you have set
- DEFAULTS SET Set new defaults

(c) 2019 IBM Corporation